## Join from a Calendar event

See your scheduled meetings in Calendar and quickly join a video meeting.

- 1. In [Calendar,](https://play.google.com/store/apps/details?id=com.google.android.calendar) open the event.
- 2. Tap Join video call.

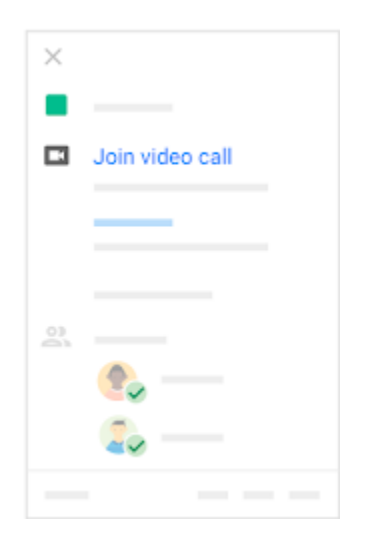

If your G Suite administrator allows it, you can also join from a Microsoft<sup>®</sup> Outlook<sup>®</sup> calendar event. For details, see [Set up interoperability.](https://support.google.com/a/answer/7673980)

## Join from Meet mobile app

In Hangouts Meet, you can join a video meeting using the Meet app, or you can enter a meeting code. You can use the Meet app with any Google account, such as a G Suite account or an @gmail.com account.

Note: Participants who join after the fifth are automatically muted.

## Join from the Hangouts Meet app

- 1. Open the Hangouts Meet app.
- 2. Swipe up from the bottom to view your scheduled meetings.
- 3. Select a meeting from the list and tap Join.

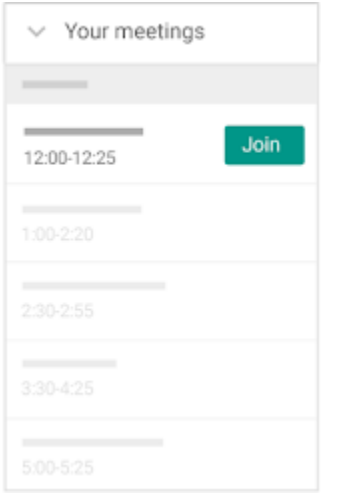

## Join with a meeting code

Every Meet video meeting has a code that you can use to join the meeting. The meeting code is a series of characters, such as abc-defg-hjk. You can get the meeting code from the joining information that was sent to you or at the end of the meeting link.

- 1. Open the Hangouts Meet app and then tap Meeting code.
- 2. Enter the meeting code.

Note: The hyphens in the meeting code are optional.

- 3. Tap Join.
- 4. (Optional) Depending on whether you're joining from a different organization or signed in to a G Suite account, choose an option:
	- Select Ask to Join.
	- Enter your name and tap Ask to Join.

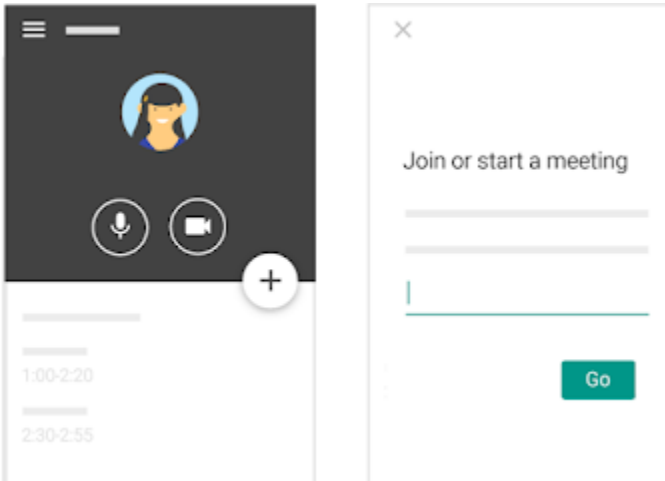